## **Bitvision ekrano vaizdo ištempimas per visą ekraną**

Jei po telefono programinės įrangos atnaujinimo išsitempė kamerų vaizdas:

- 1. Spauskite tris brūkšniukus viršuje 2. Paspauskite ant savo paskyros ikonos 3. Eikite Bendrieji nustatymai
- 4. Pasirinkite Fill display variantą 5. Viskas!

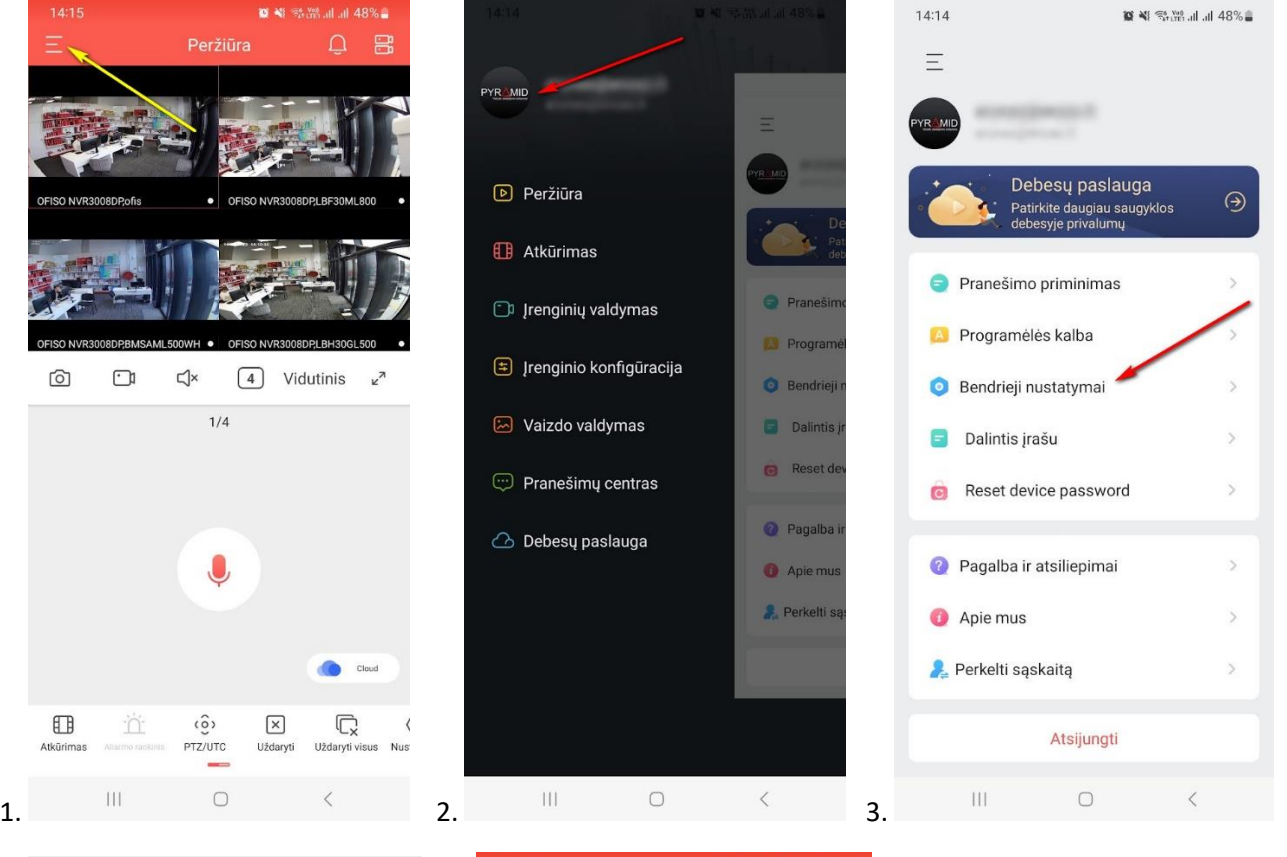

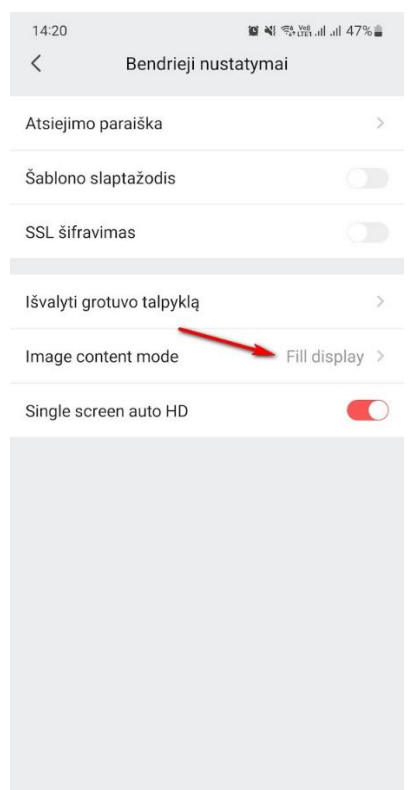

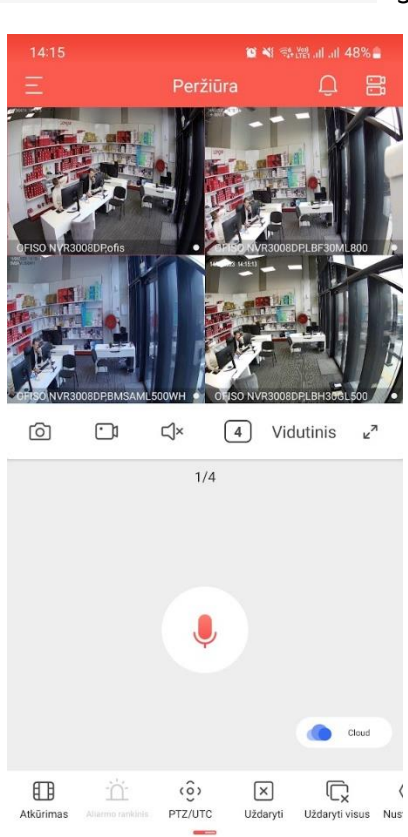

 $\bigcirc$  $\left\vert \cdot \right\vert$ 4.  $\qquad \qquad \begin{matrix} 1 & 1 \\ 0 & 1 \end{matrix}$  5.

## **[Pagalba.Pyramid.lt](http://pagalba.pyramid.lt/)**